## **Inhaltsverzeichnis**

## **DXL - APRSmap Bedienung**

Versionen filternAusklappenEinklappen Bis Datum:

[Markierungs-](https://wiki.oevsv.at/wiki/Spezial:Markierungen)Filter:

Versionen anzeigen

Zur Anzeige der Änderungen einfach die zu vergleichenden Versionen auswählen und die Schaltfläche "Gewählte Versionen vergleichen" klicken.

- (Aktuell) = Unterschied zur aktuellen Version, (Vorherige) = Unterschied zur vorherigen Version
- $\bullet$  Uhrzeit/Datum = Version zu dieser Zeit, Benutzername/IP-Adresse des Bearbeiters, K = Kleine Änderung

([neueste](https://wiki.oevsv.at/w/index.php?title=DXL_-_APRSmap_Bedienung&limit=20&action=history&ue%5Bmodule%5D=pdf&ue%5Bsubpages%5D=1&oldid=0&follow-redirects=1&entropy=0&format=pdf&pdf-merging=0&attachments=0&filter=use-all&module=pdf&subpages=1&pdf-attachment-formats%5B0%5D=doc&pdf-attachment-formats%5B1%5D=docx&pdf-attachment-formats%5B2%5D=xls&pdf-attachment-formats%5B3%5D=xlsx&pdf-attachment-formats%5B4%5D=ppt&pdf-attachment-formats%5B5%5D=pptx&pdf-attachment-formats%5B6%5D=odt&pdf-attachment-formats%5B7%5D=ods&pdf-attachment-formats%5B8%5D=odp&pdf-attachment-formats%5B9%5D=odg&pdf-attachment-formats%5B10%5D=svg&webroot-filesystempath=%2Fvar%2Fwww%2Fbluespice&display-title=DXL+-+APRSmap+Bedienung&article-id=2186&direction=) | [älteste\)](https://wiki.oevsv.at/w/index.php?title=DXL_-_APRSmap_Bedienung&dir=prev&limit=20&action=history&ue%5Bmodule%5D=pdf&ue%5Bsubpages%5D=1&oldid=0&follow-redirects=1&entropy=0&format=pdf&pdf-merging=0&attachments=0&filter=use-all&module=pdf&subpages=1&pdf-attachment-formats%5B0%5D=doc&pdf-attachment-formats%5B1%5D=docx&pdf-attachment-formats%5B2%5D=xls&pdf-attachment-formats%5B3%5D=xlsx&pdf-attachment-formats%5B4%5D=ppt&pdf-attachment-formats%5B5%5D=pptx&pdf-attachment-formats%5B6%5D=odt&pdf-attachment-formats%5B7%5D=ods&pdf-attachment-formats%5B8%5D=odp&pdf-attachment-formats%5B9%5D=odg&pdf-attachment-formats%5B10%5D=svg&webroot-filesystempath=%2Fvar%2Fwww%2Fbluespice&display-title=DXL+-+APRSmap+Bedienung&article-id=2186&direction=) Zeige [\(jüngere 20](https://wiki.oevsv.at/w/index.php?title=DXL_-_APRSmap_Bedienung&dir=prev&offset=20150629210034%7C13662&limit=20&action=history&ue%5Bmodule%5D=pdf&ue%5Bsubpages%5D=1&oldid=0&follow-redirects=1&entropy=0&format=pdf&pdf-merging=0&attachments=0&filter=use-all&module=pdf&subpages=1&pdf-attachment-formats%5B0%5D=doc&pdf-attachment-formats%5B1%5D=docx&pdf-attachment-formats%5B2%5D=xls&pdf-attachment-formats%5B3%5D=xlsx&pdf-attachment-formats%5B4%5D=ppt&pdf-attachment-formats%5B5%5D=pptx&pdf-attachment-formats%5B6%5D=odt&pdf-attachment-formats%5B7%5D=ods&pdf-attachment-formats%5B8%5D=odp&pdf-attachment-formats%5B9%5D=odg&pdf-attachment-formats%5B10%5D=svg&webroot-filesystempath=%2Fvar%2Fwww%2Fbluespice&display-title=DXL+-+APRSmap+Bedienung&article-id=2186&direction=) | [ältere 20\)](https://wiki.oevsv.at/w/index.php?title=DXL_-_APRSmap_Bedienung&offset=20140716113639%7C12753&limit=20&action=history&ue%5Bmodule%5D=pdf&ue%5Bsubpages%5D=1&oldid=0&follow-redirects=1&entropy=0&format=pdf&pdf-merging=0&attachments=0&filter=use-all&module=pdf&subpages=1&pdf-attachment-formats%5B0%5D=doc&pdf-attachment-formats%5B1%5D=docx&pdf-attachment-formats%5B2%5D=xls&pdf-attachment-formats%5B3%5D=xlsx&pdf-attachment-formats%5B4%5D=ppt&pdf-attachment-formats%5B5%5D=pptx&pdf-attachment-formats%5B6%5D=odt&pdf-attachment-formats%5B7%5D=ods&pdf-attachment-formats%5B8%5D=odp&pdf-attachment-formats%5B9%5D=odg&pdf-attachment-formats%5B10%5D=svg&webroot-filesystempath=%2Fvar%2Fwww%2Fbluespice&display-title=DXL+-+APRSmap+Bedienung&article-id=2186&direction=) ([20](https://wiki.oevsv.at/w/index.php?title=DXL_-_APRSmap_Bedienung&offset=20150629210056%7C13663&limit=20&action=history&ue%5Bmodule%5D=pdf&ue%5Bsubpages%5D=1&oldid=0&follow-redirects=1&entropy=0&format=pdf&pdf-merging=0&attachments=0&filter=use-all&module=pdf&subpages=1&pdf-attachment-formats%5B0%5D=doc&pdf-attachment-formats%5B1%5D=docx&pdf-attachment-formats%5B2%5D=xls&pdf-attachment-formats%5B3%5D=xlsx&pdf-attachment-formats%5B4%5D=ppt&pdf-attachment-formats%5B5%5D=pptx&pdf-attachment-formats%5B6%5D=odt&pdf-attachment-formats%5B7%5D=ods&pdf-attachment-formats%5B8%5D=odp&pdf-attachment-formats%5B9%5D=odg&pdf-attachment-formats%5B10%5D=svg&webroot-filesystempath=%2Fvar%2Fwww%2Fbluespice&display-title=DXL+-+APRSmap+Bedienung&article-id=2186&direction=) | [50](https://wiki.oevsv.at/w/index.php?title=DXL_-_APRSmap_Bedienung&offset=20150629210056%7C13663&limit=50&action=history&ue%5Bmodule%5D=pdf&ue%5Bsubpages%5D=1&oldid=0&follow-redirects=1&entropy=0&format=pdf&pdf-merging=0&attachments=0&filter=use-all&module=pdf&subpages=1&pdf-attachment-formats%5B0%5D=doc&pdf-attachment-formats%5B1%5D=docx&pdf-attachment-formats%5B2%5D=xls&pdf-attachment-formats%5B3%5D=xlsx&pdf-attachment-formats%5B4%5D=ppt&pdf-attachment-formats%5B5%5D=pptx&pdf-attachment-formats%5B6%5D=odt&pdf-attachment-formats%5B7%5D=ods&pdf-attachment-formats%5B8%5D=odp&pdf-attachment-formats%5B9%5D=odg&pdf-attachment-formats%5B10%5D=svg&webroot-filesystempath=%2Fvar%2Fwww%2Fbluespice&display-title=DXL+-+APRSmap+Bedienung&article-id=2186&direction=) | [100](https://wiki.oevsv.at/w/index.php?title=DXL_-_APRSmap_Bedienung&offset=20150629210056%7C13663&limit=100&action=history&ue%5Bmodule%5D=pdf&ue%5Bsubpages%5D=1&oldid=0&follow-redirects=1&entropy=0&format=pdf&pdf-merging=0&attachments=0&filter=use-all&module=pdf&subpages=1&pdf-attachment-formats%5B0%5D=doc&pdf-attachment-formats%5B1%5D=docx&pdf-attachment-formats%5B2%5D=xls&pdf-attachment-formats%5B3%5D=xlsx&pdf-attachment-formats%5B4%5D=ppt&pdf-attachment-formats%5B5%5D=pptx&pdf-attachment-formats%5B6%5D=odt&pdf-attachment-formats%5B7%5D=ods&pdf-attachment-formats%5B8%5D=odp&pdf-attachment-formats%5B9%5D=odg&pdf-attachment-formats%5B10%5D=svg&webroot-filesystempath=%2Fvar%2Fwww%2Fbluespice&display-title=DXL+-+APRSmap+Bedienung&article-id=2186&direction=) | [250](https://wiki.oevsv.at/w/index.php?title=DXL_-_APRSmap_Bedienung&offset=20150629210056%7C13663&limit=250&action=history&ue%5Bmodule%5D=pdf&ue%5Bsubpages%5D=1&oldid=0&follow-redirects=1&entropy=0&format=pdf&pdf-merging=0&attachments=0&filter=use-all&module=pdf&subpages=1&pdf-attachment-formats%5B0%5D=doc&pdf-attachment-formats%5B1%5D=docx&pdf-attachment-formats%5B2%5D=xls&pdf-attachment-formats%5B3%5D=xlsx&pdf-attachment-formats%5B4%5D=ppt&pdf-attachment-formats%5B5%5D=pptx&pdf-attachment-formats%5B6%5D=odt&pdf-attachment-formats%5B7%5D=ods&pdf-attachment-formats%5B8%5D=odp&pdf-attachment-formats%5B9%5D=odg&pdf-attachment-formats%5B10%5D=svg&webroot-filesystempath=%2Fvar%2Fwww%2Fbluespice&display-title=DXL+-+APRSmap+Bedienung&article-id=2186&direction=) | [500](https://wiki.oevsv.at/w/index.php?title=DXL_-_APRSmap_Bedienung&offset=20150629210056%7C13663&limit=500&action=history&ue%5Bmodule%5D=pdf&ue%5Bsubpages%5D=1&oldid=0&follow-redirects=1&entropy=0&format=pdf&pdf-merging=0&attachments=0&filter=use-all&module=pdf&subpages=1&pdf-attachment-formats%5B0%5D=doc&pdf-attachment-formats%5B1%5D=docx&pdf-attachment-formats%5B2%5D=xls&pdf-attachment-formats%5B3%5D=xlsx&pdf-attachment-formats%5B4%5D=ppt&pdf-attachment-formats%5B5%5D=pptx&pdf-attachment-formats%5B6%5D=odt&pdf-attachment-formats%5B7%5D=ods&pdf-attachment-formats%5B8%5D=odp&pdf-attachment-formats%5B9%5D=odg&pdf-attachment-formats%5B10%5D=svg&webroot-filesystempath=%2Fvar%2Fwww%2Fbluespice&display-title=DXL+-+APRSmap+Bedienung&article-id=2186&direction=))

## Gewählte

[Aktuell](https://wiki.oevsv.at/w/index.php?title=DXL_-_APRSmap_Bedienung&diff=20220&oldid=13662)[Vorherige](https://wiki.oevsv.at/w/index.php?title=DXL_-_APRSmap_Bedienung&diff=13662&oldid=13661)[23:00, 29. Jun. 2015](https://wiki.oevsv.at/w/index.php?title=DXL_-_APRSmap_Bedienung&oldid=13662)

[OE2WAO](https://wiki.oevsv.at/wiki/Benutzer:OE2WAO) [Diskussion](https://wiki.oevsv.at/w/index.php?title=Benutzer_Diskussion:OE2WAO&action=view) [Beiträge](https://wiki.oevsv.at/wiki/Spezial:Beitr%C3%A4ge/OE2WAO) K 6.115 Bytes +4 Bytes [→Erste Schritte](https://wiki.oevsv.at/wiki/DXL_-_APRSmap_Bedienung#Erste_Schritte)

[Aktuell](https://wiki.oevsv.at/w/index.php?title=DXL_-_APRSmap_Bedienung&diff=20220&oldid=13661)[Vorherige](https://wiki.oevsv.at/w/index.php?title=DXL_-_APRSmap_Bedienung&diff=13661&oldid=13660)[22:59, 29. Jun. 2015](https://wiki.oevsv.at/w/index.php?title=DXL_-_APRSmap_Bedienung&oldid=13661)

[OE2WAO](https://wiki.oevsv.at/wiki/Benutzer:OE2WAO) [Diskussion](https://wiki.oevsv.at/w/index.php?title=Benutzer_Diskussion:OE2WAO&action=view) [Beiträge](https://wiki.oevsv.at/wiki/Spezial:Beitr%C3%A4ge/OE2WAO) K 6.111 Bytes +25 Bytes [→Erste Schritte](https://wiki.oevsv.at/wiki/DXL_-_APRSmap_Bedienung#Erste_Schritte)

[Aktuell](https://wiki.oevsv.at/w/index.php?title=DXL_-_APRSmap_Bedienung&diff=20220&oldid=13660)[Vorherige](https://wiki.oevsv.at/w/index.php?title=DXL_-_APRSmap_Bedienung&diff=13660&oldid=13659)[22:58, 29. Jun. 2015](https://wiki.oevsv.at/w/index.php?title=DXL_-_APRSmap_Bedienung&oldid=13660)

[OE2WAO](https://wiki.oevsv.at/wiki/Benutzer:OE2WAO) [Diskussion](https://wiki.oevsv.at/w/index.php?title=Benutzer_Diskussion:OE2WAO&action=view) [Beiträge](https://wiki.oevsv.at/wiki/Spezial:Beitr%C3%A4ge/OE2WAO) 6.086 Bytes +42 Bytes

[Aktuell](https://wiki.oevsv.at/w/index.php?title=DXL_-_APRSmap_Bedienung&diff=20220&oldid=13659)[Vorherige](https://wiki.oevsv.at/w/index.php?title=DXL_-_APRSmap_Bedienung&diff=13659&oldid=13658)[22:55, 29. Jun. 2015](https://wiki.oevsv.at/w/index.php?title=DXL_-_APRSmap_Bedienung&oldid=13659)

[OE2WAO](https://wiki.oevsv.at/wiki/Benutzer:OE2WAO) [Diskussion](https://wiki.oevsv.at/w/index.php?title=Benutzer_Diskussion:OE2WAO&action=view) [Beiträge](https://wiki.oevsv.at/wiki/Spezial:Beitr%C3%A4ge/OE2WAO) 6.044 Bytes -66 Bytes

[Aktuell](https://wiki.oevsv.at/w/index.php?title=DXL_-_APRSmap_Bedienung&diff=20220&oldid=13658)[Vorherige](https://wiki.oevsv.at/w/index.php?title=DXL_-_APRSmap_Bedienung&diff=13658&oldid=13655)[22:49, 29. Jun. 2015](https://wiki.oevsv.at/w/index.php?title=DXL_-_APRSmap_Bedienung&oldid=13658)

[OE2WAO](https://wiki.oevsv.at/wiki/Benutzer:OE2WAO) [Diskussion](https://wiki.oevsv.at/w/index.php?title=Benutzer_Diskussion:OE2WAO&action=view) [Beiträge](https://wiki.oevsv.at/wiki/Spezial:Beitr%C3%A4ge/OE2WAO) 6.110 Bytes -167 Bytes

[Aktuell](https://wiki.oevsv.at/w/index.php?title=DXL_-_APRSmap_Bedienung&diff=20220&oldid=13655)[Vorherige](https://wiki.oevsv.at/w/index.php?title=DXL_-_APRSmap_Bedienung&diff=13655&oldid=13654)[18:10, 29. Jun. 2015](https://wiki.oevsv.at/w/index.php?title=DXL_-_APRSmap_Bedienung&oldid=13655)

[OE2WAO](https://wiki.oevsv.at/wiki/Benutzer:OE2WAO) [Diskussion](https://wiki.oevsv.at/w/index.php?title=Benutzer_Diskussion:OE2WAO&action=view) [Beiträge](https://wiki.oevsv.at/wiki/Spezial:Beitr%C3%A4ge/OE2WAO) K 6.277 Bytes 0 Bytes [→Erste Schritte](https://wiki.oevsv.at/wiki/DXL_-_APRSmap_Bedienung#Erste_Schritte)

[Aktuell](https://wiki.oevsv.at/w/index.php?title=DXL_-_APRSmap_Bedienung&diff=20220&oldid=13654)[Vorherige](https://wiki.oevsv.at/w/index.php?title=DXL_-_APRSmap_Bedienung&diff=13654&oldid=13653)[18:09, 29. Jun. 2015](https://wiki.oevsv.at/w/index.php?title=DXL_-_APRSmap_Bedienung&oldid=13654)

[OE2WAO](https://wiki.oevsv.at/wiki/Benutzer:OE2WAO) [Diskussion](https://wiki.oevsv.at/w/index.php?title=Benutzer_Diskussion:OE2WAO&action=view) [Beiträge](https://wiki.oevsv.at/wiki/Spezial:Beitr%C3%A4ge/OE2WAO) 6.277 Bytes +136 Bytes [→Load Map Program](https://wiki.oevsv.at/wiki/DXL_-_APRSmap_Bedienung#Load_Map_Program)

[Aktuell](https://wiki.oevsv.at/w/index.php?title=DXL_-_APRSmap_Bedienung&diff=20220&oldid=13653)[Vorherige](https://wiki.oevsv.at/w/index.php?title=DXL_-_APRSmap_Bedienung&diff=13653&oldid=13622)[18:06, 29. Jun. 2015](https://wiki.oevsv.at/w/index.php?title=DXL_-_APRSmap_Bedienung&oldid=13653)

[OE2WAO](https://wiki.oevsv.at/wiki/Benutzer:OE2WAO) [Diskussion](https://wiki.oevsv.at/w/index.php?title=Benutzer_Diskussion:OE2WAO&action=view) [Beiträge](https://wiki.oevsv.at/wiki/Spezial:Beitr%C3%A4ge/OE2WAO) 6.141 Bytes -460 Bytes

[Aktuell](https://wiki.oevsv.at/w/index.php?title=DXL_-_APRSmap_Bedienung&diff=20220&oldid=13622)[Vorherige](https://wiki.oevsv.at/w/index.php?title=DXL_-_APRSmap_Bedienung&diff=13622&oldid=13621)[21:21, 22. Jun. 2015](https://wiki.oevsv.at/w/index.php?title=DXL_-_APRSmap_Bedienung&oldid=13622)

[OE2WAO](https://wiki.oevsv.at/wiki/Benutzer:OE2WAO) [Diskussion](https://wiki.oevsv.at/w/index.php?title=Benutzer_Diskussion:OE2WAO&action=view) [Beiträge](https://wiki.oevsv.at/wiki/Spezial:Beitr%C3%A4ge/OE2WAO) K 6.601 Bytes +21 Bytes [→Load Map Program](https://wiki.oevsv.at/wiki/DXL_-_APRSmap_Bedienung#Load_Map_Program) [Aktuell](https://wiki.oevsv.at/w/index.php?title=DXL_-_APRSmap_Bedienung&diff=20220&oldid=13621)[Vorherige](https://wiki.oevsv.at/w/index.php?title=DXL_-_APRSmap_Bedienung&diff=13621&oldid=13620)[21:21, 22. Jun. 2015](https://wiki.oevsv.at/w/index.php?title=DXL_-_APRSmap_Bedienung&oldid=13621)

- [OE2WAO](https://wiki.oevsv.at/wiki/Benutzer:OE2WAO) [Diskussion](https://wiki.oevsv.at/w/index.php?title=Benutzer_Diskussion:OE2WAO&action=view) [Beiträge](https://wiki.oevsv.at/wiki/Spezial:Beitr%C3%A4ge/OE2WAO) K 6.580 Bytes +11 Bytes [→Load Map Program](https://wiki.oevsv.at/wiki/DXL_-_APRSmap_Bedienung#Load_Map_Program)
- [Aktuell](https://wiki.oevsv.at/w/index.php?title=DXL_-_APRSmap_Bedienung&diff=20220&oldid=13620)[Vorherige](https://wiki.oevsv.at/w/index.php?title=DXL_-_APRSmap_Bedienung&diff=13620&oldid=13619)[21:19, 22. Jun. 2015](https://wiki.oevsv.at/w/index.php?title=DXL_-_APRSmap_Bedienung&oldid=13620)

[OE2WAO](https://wiki.oevsv.at/wiki/Benutzer:OE2WAO) [Diskussion](https://wiki.oevsv.at/w/index.php?title=Benutzer_Diskussion:OE2WAO&action=view) [Beiträge](https://wiki.oevsv.at/wiki/Spezial:Beitr%C3%A4ge/OE2WAO) K 6.569 Bytes +5 Bytes [→Load Map Program](https://wiki.oevsv.at/wiki/DXL_-_APRSmap_Bedienung#Load_Map_Program)

[Aktuell](https://wiki.oevsv.at/w/index.php?title=DXL_-_APRSmap_Bedienung&diff=20220&oldid=13619)[Vorherige](https://wiki.oevsv.at/w/index.php?title=DXL_-_APRSmap_Bedienung&diff=13619&oldid=13618)[21:18, 22. Jun. 2015](https://wiki.oevsv.at/w/index.php?title=DXL_-_APRSmap_Bedienung&oldid=13619)

[OE2WAO](https://wiki.oevsv.at/wiki/Benutzer:OE2WAO) [Diskussion](https://wiki.oevsv.at/w/index.php?title=Benutzer_Diskussion:OE2WAO&action=view) [Beiträge](https://wiki.oevsv.at/wiki/Spezial:Beitr%C3%A4ge/OE2WAO) K 6.564 Bytes +5 Bytes [→Load Map Program](https://wiki.oevsv.at/wiki/DXL_-_APRSmap_Bedienung#Load_Map_Program)

[Aktuell](https://wiki.oevsv.at/w/index.php?title=DXL_-_APRSmap_Bedienung&diff=20220&oldid=13618)[Vorherige](https://wiki.oevsv.at/w/index.php?title=DXL_-_APRSmap_Bedienung&diff=13618&oldid=13617)[10:30, 22. Jun. 2015](https://wiki.oevsv.at/w/index.php?title=DXL_-_APRSmap_Bedienung&oldid=13618)

[OE2WAO](https://wiki.oevsv.at/wiki/Benutzer:OE2WAO) [Diskussion](https://wiki.oevsv.at/w/index.php?title=Benutzer_Diskussion:OE2WAO&action=view) [Beiträge](https://wiki.oevsv.at/wiki/Spezial:Beitr%C3%A4ge/OE2WAO) K 6.559 Bytes +208 Bytes

[Aktuell](https://wiki.oevsv.at/w/index.php?title=DXL_-_APRSmap_Bedienung&diff=20220&oldid=13617)[Vorherige](https://wiki.oevsv.at/w/index.php?title=DXL_-_APRSmap_Bedienung&diff=13617&oldid=13434)[10:07, 22. Jun. 2015](https://wiki.oevsv.at/w/index.php?title=DXL_-_APRSmap_Bedienung&oldid=13617)

[OE2WAO](https://wiki.oevsv.at/wiki/Benutzer:OE2WAO) [Diskussion](https://wiki.oevsv.at/w/index.php?title=Benutzer_Diskussion:OE2WAO&action=view) [Beiträge](https://wiki.oevsv.at/wiki/Spezial:Beitr%C3%A4ge/OE2WAO) 6.351 Bytes +95 Bytes

[Aktuell](https://wiki.oevsv.at/w/index.php?title=DXL_-_APRSmap_Bedienung&diff=20220&oldid=13434)[Vorherige](https://wiki.oevsv.at/w/index.php?title=DXL_-_APRSmap_Bedienung&diff=13434&oldid=13030)[08:52, 2. Mär. 2015](https://wiki.oevsv.at/w/index.php?title=DXL_-_APRSmap_Bedienung&oldid=13434)

[OE5HPM](https://wiki.oevsv.at/w/index.php?title=Benutzer:OE5HPM&action=view) [Diskussion](https://wiki.oevsv.at/w/index.php?title=Benutzer_Diskussion:OE5HPM&action=view) [Beiträge](https://wiki.oevsv.at/wiki/Spezial:Beitr%C3%A4ge/OE5HPM) K 6.256 Bytes -1 Byte [→Erste Schritte](https://wiki.oevsv.at/wiki/DXL_-_APRSmap_Bedienung#Erste_Schritte) [Aktuell](https://wiki.oevsv.at/w/index.php?title=DXL_-_APRSmap_Bedienung&diff=20220&oldid=13030)[Vorherige](https://wiki.oevsv.at/w/index.php?title=DXL_-_APRSmap_Bedienung&diff=13030&oldid=13029)[21:32, 9. Sep. 2014](https://wiki.oevsv.at/w/index.php?title=DXL_-_APRSmap_Bedienung&oldid=13030)

[OE2WAO](https://wiki.oevsv.at/wiki/Benutzer:OE2WAO) [Diskussion](https://wiki.oevsv.at/w/index.php?title=Benutzer_Diskussion:OE2WAO&action=view) [Beiträge](https://wiki.oevsv.at/wiki/Spezial:Beitr%C3%A4ge/OE2WAO) K 6.257 Bytes +1 Byte [→Shortcuts](https://wiki.oevsv.at/wiki/DXL_-_APRSmap_Bedienung#Shortcuts)

[Aktuell](https://wiki.oevsv.at/w/index.php?title=DXL_-_APRSmap_Bedienung&diff=20220&oldid=13029)[Vorherige](https://wiki.oevsv.at/w/index.php?title=DXL_-_APRSmap_Bedienung&diff=13029&oldid=13028)[21:31, 9. Sep. 2014](https://wiki.oevsv.at/w/index.php?title=DXL_-_APRSmap_Bedienung&oldid=13029)

[OE2WAO](https://wiki.oevsv.at/wiki/Benutzer:OE2WAO) [Diskussion](https://wiki.oevsv.at/w/index.php?title=Benutzer_Diskussion:OE2WAO&action=view) [Beiträge](https://wiki.oevsv.at/wiki/Spezial:Beitr%C3%A4ge/OE2WAO) K 6.256 Bytes +2 Bytes [→Shortcuts](https://wiki.oevsv.at/wiki/DXL_-_APRSmap_Bedienung#Shortcuts)

[Aktuell](https://wiki.oevsv.at/w/index.php?title=DXL_-_APRSmap_Bedienung&diff=20220&oldid=13028)[Vorherige](https://wiki.oevsv.at/w/index.php?title=DXL_-_APRSmap_Bedienung&diff=13028&oldid=13027)[20:54, 9. Sep. 2014](https://wiki.oevsv.at/w/index.php?title=DXL_-_APRSmap_Bedienung&oldid=13028)

[OE2WAO](https://wiki.oevsv.at/wiki/Benutzer:OE2WAO) [Diskussion](https://wiki.oevsv.at/w/index.php?title=Benutzer_Diskussion:OE2WAO&action=view) [Beiträge](https://wiki.oevsv.at/wiki/Spezial:Beitr%C3%A4ge/OE2WAO) K 6.254 Bytes +326 Bytes [→Shortcuts](https://wiki.oevsv.at/wiki/DXL_-_APRSmap_Bedienung#Shortcuts)

[Aktuell](https://wiki.oevsv.at/w/index.php?title=DXL_-_APRSmap_Bedienung&diff=20220&oldid=13027)[Vorherige](https://wiki.oevsv.at/w/index.php?title=DXL_-_APRSmap_Bedienung&diff=13027&oldid=12753)[20:42, 9. Sep. 2014](https://wiki.oevsv.at/w/index.php?title=DXL_-_APRSmap_Bedienung&oldid=13027)

[OE2WAO](https://wiki.oevsv.at/wiki/Benutzer:OE2WAO) [Diskussion](https://wiki.oevsv.at/w/index.php?title=Benutzer_Diskussion:OE2WAO&action=view) [Beiträge](https://wiki.oevsv.at/wiki/Spezial:Beitr%C3%A4ge/OE2WAO) 5.928 Bytes +276 Bytes

[Aktuell](https://wiki.oevsv.at/w/index.php?title=DXL_-_APRSmap_Bedienung&diff=20220&oldid=12753)[Vorherige](https://wiki.oevsv.at/w/index.php?title=DXL_-_APRSmap_Bedienung&diff=12753&oldid=12745)[13:36, 16. Jul. 2014](https://wiki.oevsv.at/w/index.php?title=DXL_-_APRSmap_Bedienung&oldid=12753)

[OE2WAO](https://wiki.oevsv.at/wiki/Benutzer:OE2WAO) [Diskussion](https://wiki.oevsv.at/w/index.php?title=Benutzer_Diskussion:OE2WAO&action=view) [Beiträge](https://wiki.oevsv.at/wiki/Spezial:Beitr%C3%A4ge/OE2WAO) K 5.652 Bytes +60 Bytes Gewählte

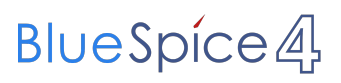

([neueste](https://wiki.oevsv.at/w/index.php?title=DXL_-_APRSmap_Bedienung&limit=20&action=history&ue%5Bmodule%5D=pdf&ue%5Bsubpages%5D=1&oldid=0&follow-redirects=1&entropy=0&format=pdf&pdf-merging=0&attachments=0&filter=use-all&module=pdf&subpages=1&pdf-attachment-formats%5B0%5D=doc&pdf-attachment-formats%5B1%5D=docx&pdf-attachment-formats%5B2%5D=xls&pdf-attachment-formats%5B3%5D=xlsx&pdf-attachment-formats%5B4%5D=ppt&pdf-attachment-formats%5B5%5D=pptx&pdf-attachment-formats%5B6%5D=odt&pdf-attachment-formats%5B7%5D=ods&pdf-attachment-formats%5B8%5D=odp&pdf-attachment-formats%5B9%5D=odg&pdf-attachment-formats%5B10%5D=svg&webroot-filesystempath=%2Fvar%2Fwww%2Fbluespice&display-title=DXL+-+APRSmap+Bedienung&article-id=2186&direction=) | [älteste\)](https://wiki.oevsv.at/w/index.php?title=DXL_-_APRSmap_Bedienung&dir=prev&limit=20&action=history&ue%5Bmodule%5D=pdf&ue%5Bsubpages%5D=1&oldid=0&follow-redirects=1&entropy=0&format=pdf&pdf-merging=0&attachments=0&filter=use-all&module=pdf&subpages=1&pdf-attachment-formats%5B0%5D=doc&pdf-attachment-formats%5B1%5D=docx&pdf-attachment-formats%5B2%5D=xls&pdf-attachment-formats%5B3%5D=xlsx&pdf-attachment-formats%5B4%5D=ppt&pdf-attachment-formats%5B5%5D=pptx&pdf-attachment-formats%5B6%5D=odt&pdf-attachment-formats%5B7%5D=ods&pdf-attachment-formats%5B8%5D=odp&pdf-attachment-formats%5B9%5D=odg&pdf-attachment-formats%5B10%5D=svg&webroot-filesystempath=%2Fvar%2Fwww%2Fbluespice&display-title=DXL+-+APRSmap+Bedienung&article-id=2186&direction=) Zeige [\(jüngere 20](https://wiki.oevsv.at/w/index.php?title=DXL_-_APRSmap_Bedienung&dir=prev&offset=20150629210034%7C13662&limit=20&action=history&ue%5Bmodule%5D=pdf&ue%5Bsubpages%5D=1&oldid=0&follow-redirects=1&entropy=0&format=pdf&pdf-merging=0&attachments=0&filter=use-all&module=pdf&subpages=1&pdf-attachment-formats%5B0%5D=doc&pdf-attachment-formats%5B1%5D=docx&pdf-attachment-formats%5B2%5D=xls&pdf-attachment-formats%5B3%5D=xlsx&pdf-attachment-formats%5B4%5D=ppt&pdf-attachment-formats%5B5%5D=pptx&pdf-attachment-formats%5B6%5D=odt&pdf-attachment-formats%5B7%5D=ods&pdf-attachment-formats%5B8%5D=odp&pdf-attachment-formats%5B9%5D=odg&pdf-attachment-formats%5B10%5D=svg&webroot-filesystempath=%2Fvar%2Fwww%2Fbluespice&display-title=DXL+-+APRSmap+Bedienung&article-id=2186&direction=) | [ältere 20\)](https://wiki.oevsv.at/w/index.php?title=DXL_-_APRSmap_Bedienung&offset=20140716113639%7C12753&limit=20&action=history&ue%5Bmodule%5D=pdf&ue%5Bsubpages%5D=1&oldid=0&follow-redirects=1&entropy=0&format=pdf&pdf-merging=0&attachments=0&filter=use-all&module=pdf&subpages=1&pdf-attachment-formats%5B0%5D=doc&pdf-attachment-formats%5B1%5D=docx&pdf-attachment-formats%5B2%5D=xls&pdf-attachment-formats%5B3%5D=xlsx&pdf-attachment-formats%5B4%5D=ppt&pdf-attachment-formats%5B5%5D=pptx&pdf-attachment-formats%5B6%5D=odt&pdf-attachment-formats%5B7%5D=ods&pdf-attachment-formats%5B8%5D=odp&pdf-attachment-formats%5B9%5D=odg&pdf-attachment-formats%5B10%5D=svg&webroot-filesystempath=%2Fvar%2Fwww%2Fbluespice&display-title=DXL+-+APRSmap+Bedienung&article-id=2186&direction=) ([20](https://wiki.oevsv.at/w/index.php?title=DXL_-_APRSmap_Bedienung&offset=20150629210056%7C13663&limit=20&action=history&ue%5Bmodule%5D=pdf&ue%5Bsubpages%5D=1&oldid=0&follow-redirects=1&entropy=0&format=pdf&pdf-merging=0&attachments=0&filter=use-all&module=pdf&subpages=1&pdf-attachment-formats%5B0%5D=doc&pdf-attachment-formats%5B1%5D=docx&pdf-attachment-formats%5B2%5D=xls&pdf-attachment-formats%5B3%5D=xlsx&pdf-attachment-formats%5B4%5D=ppt&pdf-attachment-formats%5B5%5D=pptx&pdf-attachment-formats%5B6%5D=odt&pdf-attachment-formats%5B7%5D=ods&pdf-attachment-formats%5B8%5D=odp&pdf-attachment-formats%5B9%5D=odg&pdf-attachment-formats%5B10%5D=svg&webroot-filesystempath=%2Fvar%2Fwww%2Fbluespice&display-title=DXL+-+APRSmap+Bedienung&article-id=2186&direction=) | [50](https://wiki.oevsv.at/w/index.php?title=DXL_-_APRSmap_Bedienung&offset=20150629210056%7C13663&limit=50&action=history&ue%5Bmodule%5D=pdf&ue%5Bsubpages%5D=1&oldid=0&follow-redirects=1&entropy=0&format=pdf&pdf-merging=0&attachments=0&filter=use-all&module=pdf&subpages=1&pdf-attachment-formats%5B0%5D=doc&pdf-attachment-formats%5B1%5D=docx&pdf-attachment-formats%5B2%5D=xls&pdf-attachment-formats%5B3%5D=xlsx&pdf-attachment-formats%5B4%5D=ppt&pdf-attachment-formats%5B5%5D=pptx&pdf-attachment-formats%5B6%5D=odt&pdf-attachment-formats%5B7%5D=ods&pdf-attachment-formats%5B8%5D=odp&pdf-attachment-formats%5B9%5D=odg&pdf-attachment-formats%5B10%5D=svg&webroot-filesystempath=%2Fvar%2Fwww%2Fbluespice&display-title=DXL+-+APRSmap+Bedienung&article-id=2186&direction=) | [100](https://wiki.oevsv.at/w/index.php?title=DXL_-_APRSmap_Bedienung&offset=20150629210056%7C13663&limit=100&action=history&ue%5Bmodule%5D=pdf&ue%5Bsubpages%5D=1&oldid=0&follow-redirects=1&entropy=0&format=pdf&pdf-merging=0&attachments=0&filter=use-all&module=pdf&subpages=1&pdf-attachment-formats%5B0%5D=doc&pdf-attachment-formats%5B1%5D=docx&pdf-attachment-formats%5B2%5D=xls&pdf-attachment-formats%5B3%5D=xlsx&pdf-attachment-formats%5B4%5D=ppt&pdf-attachment-formats%5B5%5D=pptx&pdf-attachment-formats%5B6%5D=odt&pdf-attachment-formats%5B7%5D=ods&pdf-attachment-formats%5B8%5D=odp&pdf-attachment-formats%5B9%5D=odg&pdf-attachment-formats%5B10%5D=svg&webroot-filesystempath=%2Fvar%2Fwww%2Fbluespice&display-title=DXL+-+APRSmap+Bedienung&article-id=2186&direction=) | [250](https://wiki.oevsv.at/w/index.php?title=DXL_-_APRSmap_Bedienung&offset=20150629210056%7C13663&limit=250&action=history&ue%5Bmodule%5D=pdf&ue%5Bsubpages%5D=1&oldid=0&follow-redirects=1&entropy=0&format=pdf&pdf-merging=0&attachments=0&filter=use-all&module=pdf&subpages=1&pdf-attachment-formats%5B0%5D=doc&pdf-attachment-formats%5B1%5D=docx&pdf-attachment-formats%5B2%5D=xls&pdf-attachment-formats%5B3%5D=xlsx&pdf-attachment-formats%5B4%5D=ppt&pdf-attachment-formats%5B5%5D=pptx&pdf-attachment-formats%5B6%5D=odt&pdf-attachment-formats%5B7%5D=ods&pdf-attachment-formats%5B8%5D=odp&pdf-attachment-formats%5B9%5D=odg&pdf-attachment-formats%5B10%5D=svg&webroot-filesystempath=%2Fvar%2Fwww%2Fbluespice&display-title=DXL+-+APRSmap+Bedienung&article-id=2186&direction=) | [500](https://wiki.oevsv.at/w/index.php?title=DXL_-_APRSmap_Bedienung&offset=20150629210056%7C13663&limit=500&action=history&ue%5Bmodule%5D=pdf&ue%5Bsubpages%5D=1&oldid=0&follow-redirects=1&entropy=0&format=pdf&pdf-merging=0&attachments=0&filter=use-all&module=pdf&subpages=1&pdf-attachment-formats%5B0%5D=doc&pdf-attachment-formats%5B1%5D=docx&pdf-attachment-formats%5B2%5D=xls&pdf-attachment-formats%5B3%5D=xlsx&pdf-attachment-formats%5B4%5D=ppt&pdf-attachment-formats%5B5%5D=pptx&pdf-attachment-formats%5B6%5D=odt&pdf-attachment-formats%5B7%5D=ods&pdf-attachment-formats%5B8%5D=odp&pdf-attachment-formats%5B9%5D=odg&pdf-attachment-formats%5B10%5D=svg&webroot-filesystempath=%2Fvar%2Fwww%2Fbluespice&display-title=DXL+-+APRSmap+Bedienung&article-id=2186&direction=))